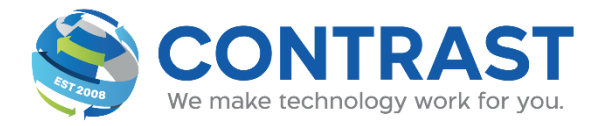

## **ENABLING WI-FI ON YEALINK PHONES**

Here's how to connect to your Wi-Fi network on your Yealink. These instructions apply to all Yealink wireless-capable phones:

- 1. Go to Menu > Basic > Wi-Fi
- 2. On Yealink T53, go to Menu > Settings > Basic Settings > Wi-Fi
- 3. Choose [x] Available Network[s], "x" being the number of available networks
- 4. Choose Enter
- 5. Choose the desired Wi-Fi network
- 6. Choose Connect
- 7. Enter the password
- 8. Choose Ok

Here's how to add a Wi-Fi network manually:

- 1. Go to Menu > Basic > Wi-FiOn Yealink T53, go to Menu > Settings > Basic Settings > Wi-Fi
- 2. Choose Known Network[s]
- 3. Choose AddChoose the appropriate Security Mode
- 4. Enter the Wi-Fi network name, password and, other applicable information
- 5. Choose Save

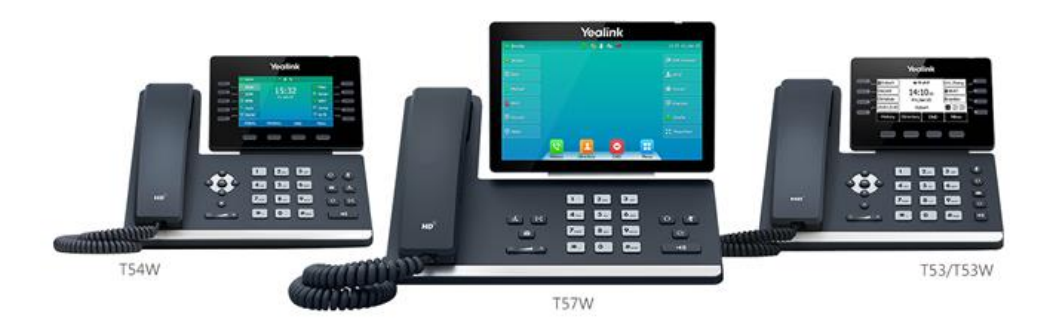